# УРОК 3

# Форматиране на текст в уеб страница

# Сюзан Феимова

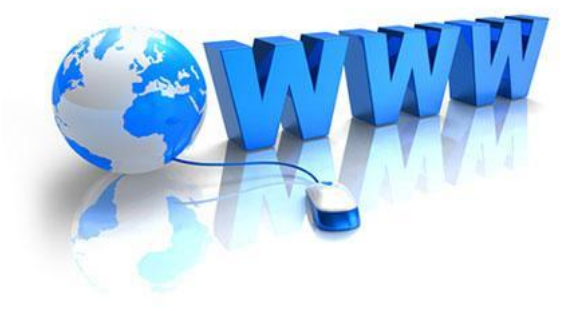

## **Препоръчително е да се използва втория начин.** (Ще го разгледаме следващия път.)

Чрез използване на стилове.

Втори начин

Чрез тагове на езика HTML.

#### Първи начин

# **Начини за оформяне на изгледа на уеб страница**

# **Текст в уеб страница**

Езикът HTML позволява да разполагате текст на страницата, да го подравнявате, оцветявате, да задавате големина на шрифта и самия шрифт.

# **Форматиране на текст в уеб страница чрез тагове на езика HTML**

# **Нов абзац**

**<p>**  текст **</p>**

Подравняване на абзац

**<p align= "center ">** текст **</p>**

Така абзацът се подравнява центрирано.

## **Подравняване на абзац**

**<p align="center">** текст **</p>**

> На мястото на "center" може да се запишат следните видове подравняване:

"justify" – двустранно подравняване "left" – ляво подравняване "right" – дясно подравняване

## **Подравняване на абзац**

#### "left" – ляво подравняване

Ще може да използвате цялото богатство на HTML, без да бъдете ограничени от съответния редактор, който използвате, защото те обикновенно са ограничени. Ще пиште код, който е лек и освободен от излишни допълнителни и ненужни редове код, които обикновено се дописва от визуалните редактори.

#### "right" – дясно подравняване

Ще може да използвате цялото богатство на HTML, без да бъдете ограничени от съответния редактор, който използвате, защото те обикновенно са ограничени. Ще пиште код, който е лек и освободен от излишни допълнителни и ненужни редове код, които обикновено се дописва от визуалните редактори.

## **Подравняване на абзац**

#### "center" — центрирано подравняване обикновенно са ограничени. Ще пі Ще може да използвате цялото богатство на HTML, без да бъдете ограничени от съответния редактор, обикновенно са ограничени. Ще пиште код, който е лек и освободен от излишни допълнителни и ненужни редове код, които обикновено се дописва от визуалните редактори.

"justify" – двустранно подравняване Ще може да използвате цялото богатство на HTML, без да бъдете ограничени от съответния редактор, използвате, защото те обикновенно са ограничени. Ще пиште код, който е лек и освободен от излишни допълнителни и ненужни редове код, които обикновено се дописва от визуалните редактори.

#### **Форматиране на текст**

**<font face="**Times New Roman**" color="**#0000FF**" size=** "4" **>**

текст

**</font>**

 $face - \mu$ рифт color – цвят  $size -$  размер

# **Пример**

```
<html>
<head>
<title>Текст </title>
</head>
<body>
<font color="#FF0000" size= "4" >Червен текст.</font><br>
<font color="#00FF00" size= "1" > Зелен текст на нов ред.
</font> <br>
<font color="#0000FF" size= "7" > Син текст на нов ред. 
       </font>
</body>
</html>
```
### **Форматиране на текст**

**<b>** удебелен текст **</b>**

Пример

<b> удебелен текст </b>

ще изпише на страницата следния текст: **удебелен текст**

#### **Форматиране на текст**

**<i>** наклонен текст **</i>**

Пример

<i> наклонен текст </i>

ще изпише на страницата следния текст: *наклонен текст*

#### ще изпише на страницата следният текст: подчертан текст

<u> подчертан текст </u>

### Пример

#### **<u>** подчертан текст **</u>**

### **Форматиране на текст**

# Пример x<sub>2</sub> ще покаже на страницата x<sub>2</sub>

#### Долен индекс  $\langle$ sub> индекс **<**/sub>

Пример x<sup>2</sup> ще покаже на страницата х<sup>2</sup>

Горен индекс  $\leq$ **sup> индекс </sup>** 

#### **Форматиране на текст**

## **Пример**

<html> <head> <title> Текст </title> </head> <body> <b> Удебелен текст. </b><br> <i> Наклонен текст. </i><br> <u> Подчертан текст. </u><br> <b><i><u> Удебелен, наклонен, подчертан текст. </u></i></b> </body> </html>

# **Заглавия**

 **Главно заглавие**  $<$ **/h1>**  $<$ h2> Подзаглавие  $<$ /h2> <h3> Заглавие от трето ниво </h3> <h4> Заглавие от четвърто ниво </h4> <h5> Заглавие от пето ниво </h5> <h6> Заглавие от шесто ниво </h6>

> h1 – най-големи по размер h6 – най-малки по размер

# **Заглавия**

 Tекстът между елементите за заглавия излиза винаги удебелен.

Друга особеност на елемента <h> е това, че не се налага да използвате <br> за да минете на нов ред. Браузърът автоматично прескача един ред.

# **Пример**

<html> <head> <title>Заглавия</title> </head> <body> <center> <h1>Голямо заглавиe</h1> <h3>Средно заглавие</h3> <h6>Малко заглавие</h6> </center> </body> </html>

# **Картинка в уеб страница**

# **<img src="име на файла.разширение" width="ширина" height="височина">**

# Пример: <img src="Riba.jpg" width="450" height="400">

Файлът с картинката трябва да бъде в папката, където е html файлът или да се укаже пътят до файла.